**Digital Camera**

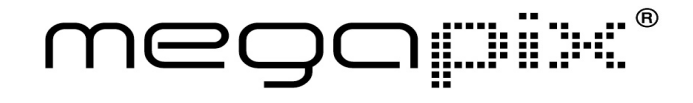

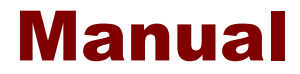

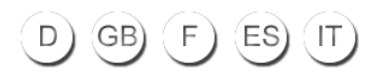

# Cámara digital

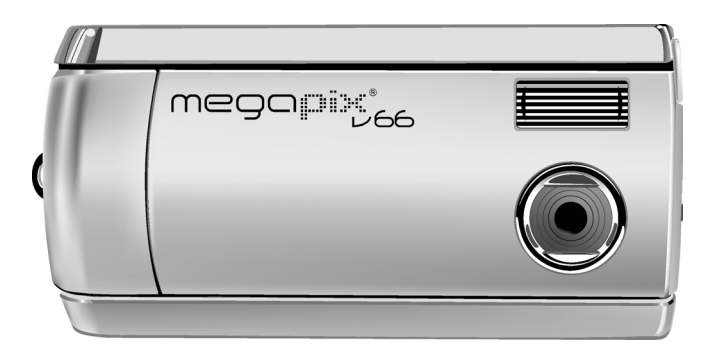

# megapiri

### Manual de usuario

020904

### Acerca de este manual

Este manual facilita todo lo posible la utilización de la Cámara digital. La información contenida en este documento se ha revisado cuidadosamente para asegurar su precisión, si embargo, no se ofrecen garantías de la corrección de los contenidos. La información contenida en este documento está sujeta a cambios sin previo aviso.

#### **Copyright**

(c) Copyright 2003

Este documento contiene información protegida por copyright. Reservados todos los derechos.

#### Marcas registradas

Todas las marcas registradas y marcas comerciales son propiedad de sus respectivos propietarios.

# **Contenido**

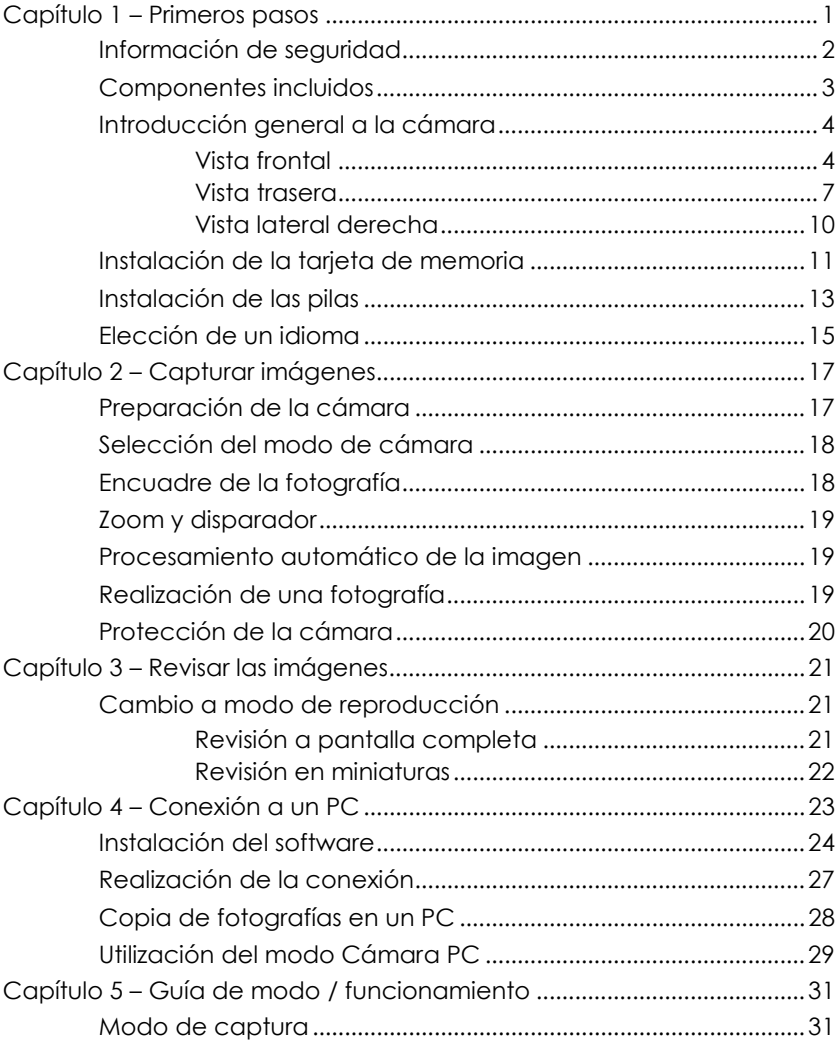

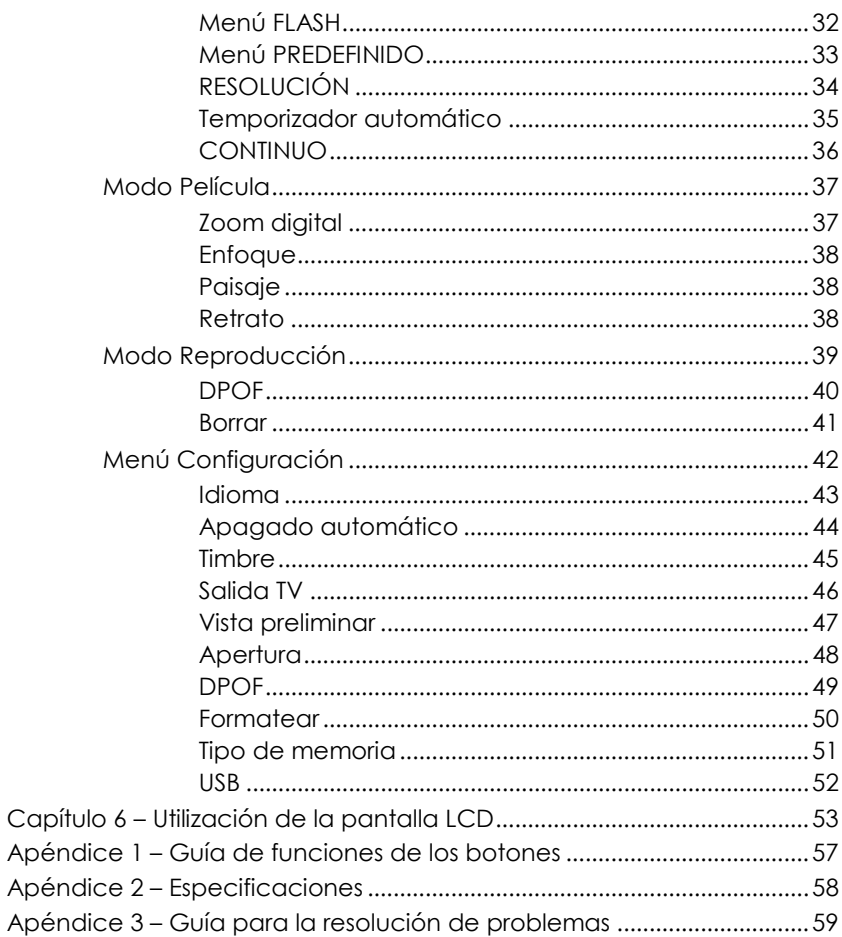

# Capítulo 1 – Primeros pasos

Este capítulo describe las funciones de la cámara junto con los componentes, una introducción general a la cámara e instrucciones para empezar a utilizarla.

#### **Características**

- Zoom digital (4x)
- Resolución hasta 2048 x 1536
- Resolución interpolada de hasta 6.6 Megapíxeles (2976 x 2232)
- Resolución de captura de vídeo 320 x 240, 15 fps, formato AVI
- Pantalla a color 1.5" TFT
- Interfaz USB 1.1
- 8 MB de memoria flash incorporada
- Exposición automática, enfoque fijo
- Modos del flash:
	- Auto /Encendido / Apagado
- Modos de balance de blanco:
	- Auto / luz solar / sombra / Fluorescente
- Modo de temporizador automático:
- Modos revisión a pantalla completa o miniatura
- Función de cámara PC
- Función de disco duro con almacenamiento masivo

### Información de seguridad

 $\overline{a}$ 

- 1. **No desmonte la cámara.** Tocar el interior del producto podría causar daños físicos. En caso de un mal funcionamiento o si la cámara se rompe accidentalmente y se abre, lleve el aparato a un centro de servicio autorizado para que lo inspeccionen.
- 2. **Evite el contacto con el cristal líquido.** Si la pantalla LCD se rompe, debe prestarse una atención especial para evitar daños causados por el cristal roto y evitar que el cristal líquido toque la piel o entre en contacto con los ojos o la boca.
- 3. **No utilice la cámara en presencia de gases inflamables.** Utilizar equipo electrónico en presencia de gases inflamables podría causar una explosión o incendio.
- 4. **Observe las precauciones adecuadas cuando manipule las pilas.** La cámara utiliza únicamente pilas AA alcalinas, NiMH o Litio. Las pilas podrían gotear o explotar si se manipulan de forma equivocada. Extraiga las pilas (y la tarjeta de memoria) de la cámara si se va a guardarla durante un largo periodo. Asegúrese de que la cámara está apagada antes de introducir o extraer las pilas. Inserte las pilas correctamente. No exponga las pilas a llamas o un calor excesivo. No sumerja ni exponga las pilas al agua. Si observa algún cambio en las pilas, como pérdida de color, deformación o fugas, interrumpa su uso inmediatamente.
- 5. **Preste atención cuando utilice el flash.** No utilice el flash cerca de los ojos. Esto puede provocar daños temporales en la vista. Preste una atención particular cuando realice fotografías de niños, mantenga el flash a una distancia mínima de 1 metro de los ojos del niño.

### Componentes incluidos

La cámara digital se suministra equipada con los componentes siguientes. Compruebe que ha recibido todos los elementos.

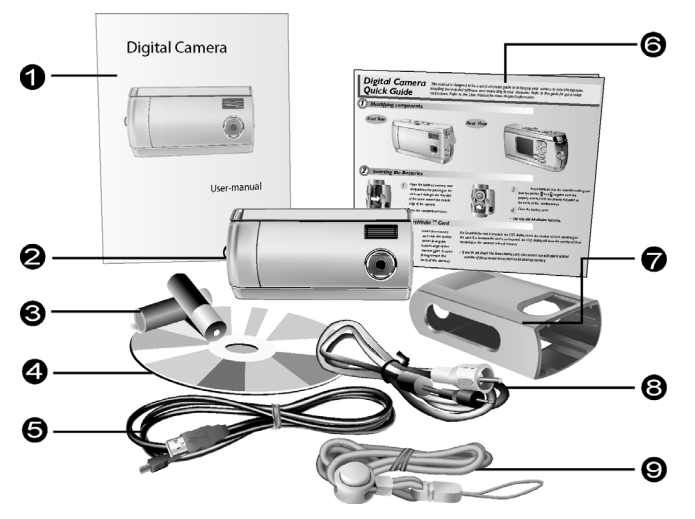

- 
- 
- 3. Dos (2) pilas alcalinas AA 8. Cable de vídeo
- 
- 5. Cable USB
- 1. Manual de usuario  $\frac{6}{100}$  6. Guía rápida de referencia
- 2. Cámara digital 7. Protector para la cámara
	-
- 4. CD-ROM de instalación 9. Cinta para colgar al cuello

### Introducción general a la cámara

 $\overline{a}$ 

En las páginas siguientes se incluyen la vista frontal, posterior, inferior y superior de la cámara. Dedique unos instantes a estas ilustraciones para familiarizarse con los términos utilizados en este manual.

#### Vista frontal

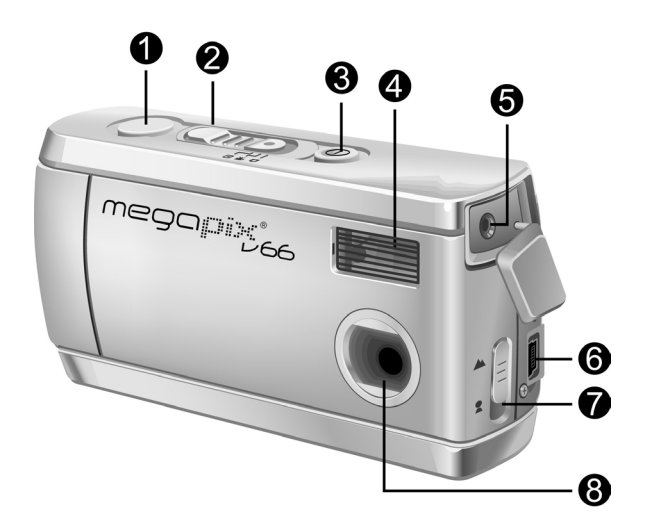

- 1. **Botón del disparador:** Pulse el botón para capturar imágenes o seleccionar las opciones de los menús.
- 2. **Interruptor de modo:** Deslice el interruptor para seleccionar el modo de cámara: **Captura, Película o Reproducción**.
- 3. **Botón de encendido:** Utilice este botón para encender la cámara digital. Vuelva a pulsarlo para apagarla.
- 4. **Flash integrado:** El flash permite a la cámara capturar imágenes en entornos poco iluminados y puede utilizarse como flash de relleno en situaciones de alta iluminación que puedan tener sombras que no desea que aparezcan en la fotografía.
- 5. **Puerto de salida de vídeo:** Conecte el cable de salida de vídeo y, a continuación, el otro extremo a su aparato de televisión con el objeto de utilizar el televisor para realizar una vista preliminar de sus fotografías.
- 6. **Puerto USB:** El puerto USB (Universal Serial Bus) se utiliza para conectar la cámara a un PC, así como para transferir fotografías. El puerto USB también le permite utilizar la cámara como una cámara PC.
- 7. **Interruptor de enfoque del objetivo:** Optimice el enfoque para fotografías de retrato o paisajes.

 $\overline{a}$ 

8. **Objetivo:** El objetivo enfoca la luz en el circuito de captura de imágenes digital. Para obtener la mejor calidad de imagen, tenga cuidado de mantenerlo limpio de polvo, huellas de dedos y arañazos.

megapixj<sub>se</sub>

#### ista trasera

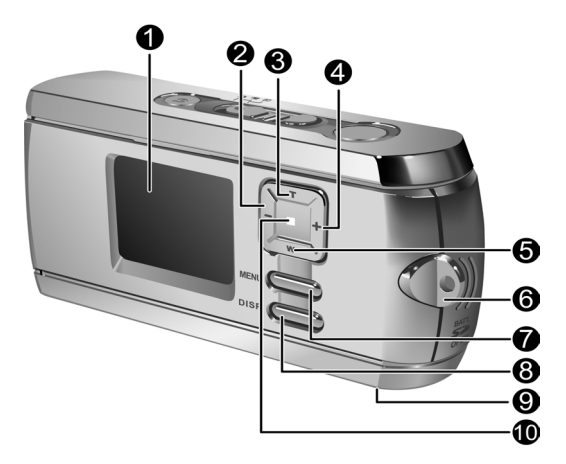

- 1. **Pantalla LCD:** Utilice la pantalla LCD para realizar una vista preliminar de las fotografías. Mientras se encuentra en el menú Configuración, utilice la pantalla LCD para ver los detalles de la configuración.
- 2. **Botón Izquierda:** Utilice el Botón Izquierda para realizar un ciclo hacia la derecha durante la reproducción de imágenes. En el modo de captura y en el modo de película, utilice el Botón Izquierda para reducir el nivel de EV.

 $\overline{a}$ 

- 3. **Botón Ampliar zoom/arriba:** Utilice el botón Ampliar zoom para acercarse al sujeto mientras se encuentra en el modo de Captura. En el modo de Reproducción, utilice este botón para ampliar el zoom sobre una fotografía. El botón Ampliar zoom también se utiliza para moverse hacia arriba a través de los menús.
- 4. **Botón derecha:** Utilice el Botón Derecha para realizar un ciclo hacia la izquierda durante la Reproducción de imágenes. En el modo de captura y en el modo de película, utilice el Botón Derecha para aumentar el nivel de EV.
- 5. **Botón Reducir zoom/abajo:** Utilice el botón Reducir zoom para alejarse del sujeto mientras se encuentra en el modo de Captura. En el modo Reproducción, utilice este botón para alejarse y cambiar entre los modos de revisión de miniatura y a pantalla completa. El botón Reducir zoom también se utiliza para moverse hacia abajo a través de los menús.
- 6. **Cinta para colgar al cuello:** Utilice al cinta para colgar al cuello para ajustar la cinta del cuello a la cámara para transportarla con facilidad.
- 7. **Botón Menú:** Utilice el botón MENÚ para entrar en el sistema de menú
- 8. **Botón DISP (PANTALLA):** Utilice el Botón DISP para desplazarse entre las diferentes opciones de pantalla: LCD, luz de fondo e información de estado activadas; LCD y luz de fondo pero no la información de estado; LCD encendida pero sin luz de fondo y LCD apagado.
- 9. **Conector del trípode:** Utilice el conector del trípode para fijar la cámara al trípode. Este accesorio opcional se utiliza para mantener la cámara fija. Resulta especialmente útil para realizar fotografías nocturnas con poca luz.
- 10. **LED de encendido:** Indica el estado de encendido. En los modos Reproducción y Película, el LED de encendido está siempre encendido. Cuando utilice el flash en el modo Captura, el LED parpadeará cada segundo hasta que el flash esté completamente cargado.

### Vista lateral derecha

 $\overline{a}$ 

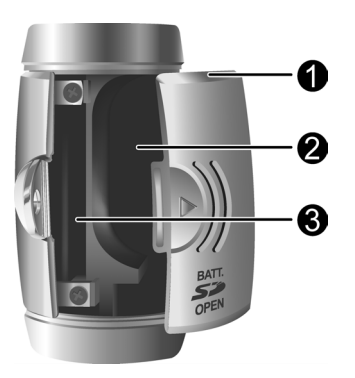

- 1. **Tapa de batería / tarjeta de memoria:** Se abre para permitir el acceso al compartimento de la pila, así como a la ranura de la tarjeta de memoria.
- 2. **Compartimento de pilas:** Utiliza dos pilas AA alcalinas, NiMH o Litio.
- 3. **Zócalo de la tarjeta de memoria:** Acepta una tarieta MMC o SD para almacenar imágenes. Para obtener más información, consulte Tipo de memoria en la página 51.

### Instalación de la tarjeta de memoria

#### **Para instalar la tarjeta de memoria:**

1. Apague la apagada.

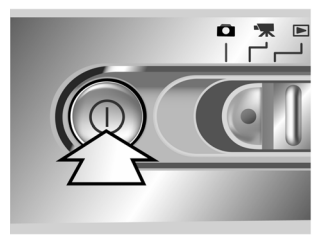

2. Abra el compartimento de la tarjeta de memoria / pila pulsando la cubierta y deslizándola en la dirección de la flecha, tal y como se muestra.

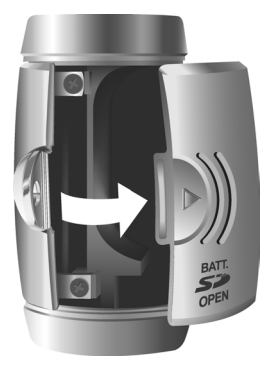

 $\overline{a}$ 

3. Introduzca la tarjeta de memoria con la esquina punteada hacia el exterior de la cámara (el circuito dorado hacia la parte posterior de la cámara).

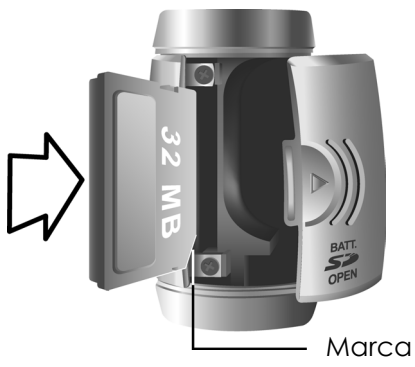

4. Cierre la cubierta del compartimento de pilas / tarjeta de memoria.

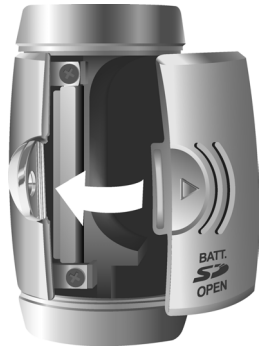

### Instalación de las pilas

#### **Para instalar o cambiar las pilas:**

1. Apague la apagada.

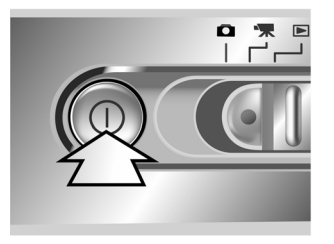

2. Abra el compartimento de la pila situado en la parte inferior de la cámara pulsando la cubierta y deslizándola en la dirección de la flecha, tal y como se muestra.

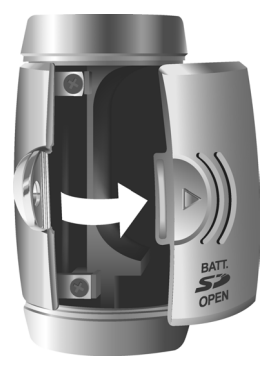

### megapix'<sub>66</sub>

 $\overline{a}$ 

3. Introduzcla las pilas dentro del compartimento asegurándose de que los extremos positivo 4y negativo **i** estén convenientemente orientados, tal y como se indica en los iconos con forma de pila que aparecen en el compartimento.

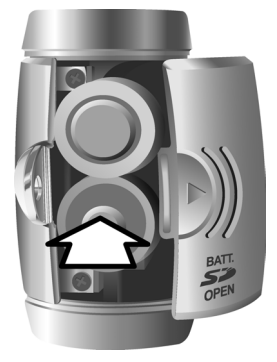

4. Cierre la cubierta del compartimento de pilas.

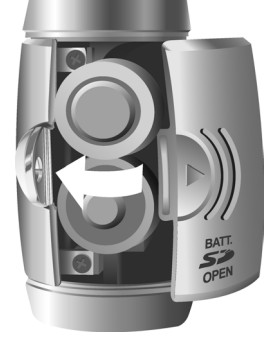

### Elección de un idioma

La cámara digital puede mostrar el texto en inglés, español, alemán, francés, italiano, neerlandés, chino y japonés.

#### **Para seleccionar un idioma diferente:**

1. Encienda la cámara.

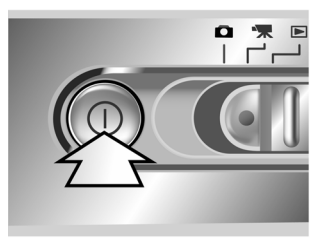

- 2. Pulse el botón MENÚ para mostrar el menú.
- 3. Utilice el botón abajo (W) para seleccionar SETUP (CONFIG.), a continuación, pulse el botón derecha (+) para entrar en el menú SETUP (CONFIG.).

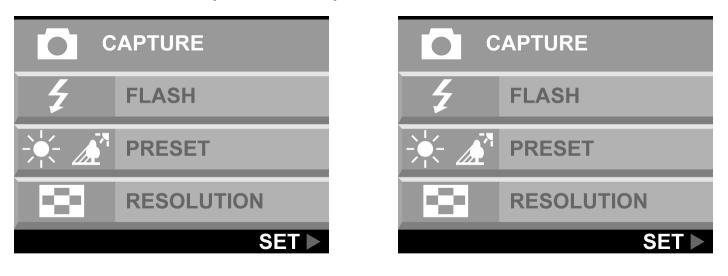

 $\overline{a}$ 

4. Utilice el botón abajo (W) para seleccionar LANGUAGE (IDIOMA) y, a continuación, pulse el botón derecha (+).

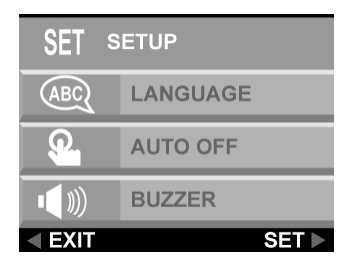

5. Utilice los botones arriba y abajo para seleccionar el idioma que desea utilizar y, a continuación, pulse el botón derecha para ajustar el idioma.

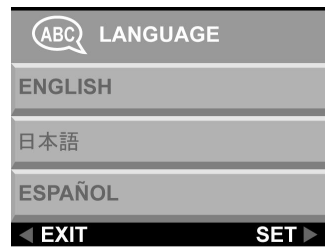

6. Pulse el botón MENÚ para salir.

# Capítulo 2 – Capturar imágenes

Este capítulo le muestra cómo tomar fotografías con su cámara digital.

### Preparación de la cámara

#### **Para preparar la cámara para tomar fotografías:**

Puede deslizar la cámara dentro de un protector o realizar la fotografía mientras la cámara se encuentra dentro del protector.

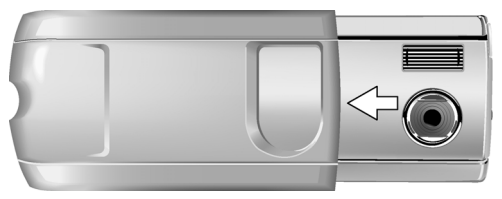

Pulse el botón de encendido para encender la cámara. Aparece una imagen de inicio en la pantalla LCD.

#### **NOTAS:**

- Asegúrese de haber instalado dos pilas AA.
- Si desea almacenar sus fotografías en una tarjeta flash, asegúrese de que la tarjeta está instalada antes de encender la cámara. Si desea almacenar imágenes directamente en la memoria interna, puede extraer la tarjeta de memoria o seleccione INTERNA en el menú Tipo de memoria.

### Selección del modo de cámara

 $\overline{a}$ 

**Deslice el interruptor de modo hasta la posición que desee utilizar.** 

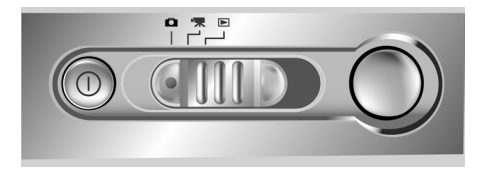

Para el modo básico de fotografía "encuadrar y disparar", puede utilizar el modo Captura indicado por el icono de la cámara **D** 

Ajuste la configuración del balance de blanco pulsando el botón MENÚ, seleccionando PRESET (PREDEF.) y, a continuación, seleccionando: AWB (Modo de balance de blanco), SUN (LUZ SOLAR), FLORESCENT (FLUORESCENTE) o SHADE (SOMBRA).

Para utilizar el temporizador, pulse el botón MENÚ, seleccione TEMPORIZADOR y, a continuación, seleccione Activar.

### Encuadre de la fotografía

Mantenga quieta la cámara para evitar que las imágenes salgan borrosas. Utilice la pantalla LCD para encuadrar la fotografía.

### Zoom y disparador

Puede utilizar los botones Ampliar zoom (T) o Reducir zoom (W) para estrechar o ensanchar el campo de visión de la cámara. Utilice la pantalla LCD para obtener la vista preliminar de los efectos de la función zoom.

### Procesamiento automático de la imagen

La cámara ajusta la fotografía para compensar la luz ambiente y, si se encuentra en el modo de flash automático, detecta si es necesario utilizar el flash.

### Realización de una fotografía

Cuando esté satisfecho con la vista preliminar, pulse lentamente el botón del disparador. (Tenga cuidado de no pulsar el botón del disparador demasiado rápido o con demasiada fuerza, ya que podría mover la cámara y obtener una imagen borrosa como resultado.)

### Protección de la cámara

 $\overline{a}$ 

Cuando haya terminado de tomar fotografías, pulse el botón de encendido para apagarla. Invierta el protector de la cámara y deslícela dentro del protector. La funda dura protegerá la cámara contra daños accidentales sobre el objetivo, la pantalla LCD TFT o contra el desgaste y la rotura de las piezas electrónicas internas.

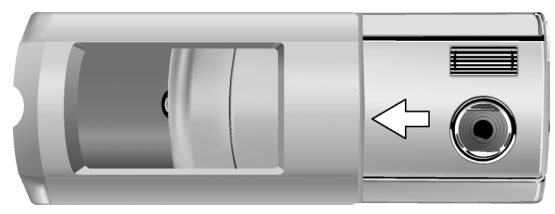

# Capítulo 3 – Revisar las imágenes

Un beneficio de las cámaras digitales es que puede realizar una vista preliminar inmediatamente después de haber realizado la fotografía.

### Cambio a modo de reproducción

Para ver las imágenes que ha almacenado en la memoria interna o en la tarjeta SD, deslice el interruptor de modo hasta **Modo Reproducción** y encienda la cámara.

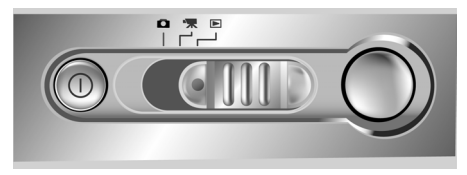

Si la pantalla LCD no está encendida, pulse el botón DISP.(Pantalla).

#### Revisión a pantalla completa

El método de reproducción predeterminado sirve para mostrar cada imagen de forma individual y con tamaño a pantalla completa. Pulse los botones izquierda y derecha para desplazarse cíclicamente por las fotografías que ha realizado.

También puede utilizar los botones Zoom (T)/(W) para ver una fotografía con más detalle. El valor del zoom predeterminado es 1.0X. Pulse el botón Ampliar zoom (T) para aumentar la proporción del zoom de 1.0X a 4.0X en incrementos de 0.5X. Pulse el botón Reducir zoom (W) para disminuir la proporción del zoom.

**Nota:** La función de zoom digital no funcionará en el modo Económico de 6.6 M (2976 X 2232).

#### Revisión en miniaturas

Si pulsa el botón Reducir zoom (W) cuando el nivel de zoom se encuentra en 0.5X (predeterminado), la cámara entrará en el modo de Revisión de miniatura.

En Revisión de miniatura, se muestran hasta nueve imágenes en el LCD simultáneamente. Utilice los botones arriba, abajo, izquierda y derecha para desplazarse cíclicamente mediante las páginas en miniatura.

Para regresar al modo de Revisión a pantalla completa, seleccione la fotografía que desea ver y pulse el botón Disparador o el botón Reducir zoom. La imagen seleccionada se ampliará hasta los bordes de la pantalla LCD.

# Capítulo 4 – Conexión a un PC

La cámara digital almacena las imágenes como datos digitales en lugar de utilizar película. En lugar de tener que ir a revelar el carrete y recoger los negativos, puede copiar las imágenes a un PC para guardarlas durante mucho tiempo. Una vez transferidas a su PC, las imágenes pueden verse, editarse, imprimirse y enviarse a amigos o familia por correo electrónico o guardadas en cualquier medio de almacenamiento extraíble (como un disquete o un CD-ROM) para entregar a un impresor. Tras transmitir las imágenes a su PC, las copias almacenadas en la tarjeta de memoria o en la memoria interna de la cámara pueden eliminarse para dejar sitio a nuevas imágenes que a su vez puede ir añadiendo al creciente álbum digital de su PC.

Este capítulo explica como conectar la cámara digital al equipo para descargar imágenes al PC o utilizarla como una cámara de PC.

**PRECAUCIÓN:** No conecte la cámara al PC antes de instalar el software. Esto podría provocar problemas con la instalación. Asegúrese de que instala en software del CD-ROM antes de conectar la cámara a su PC.

### Instalación del software

 $\overline{a}$ 

Siga estas instrucciones para instalar en su PC los controladores de la cámara digital y el software.

**PRECAUCIÓN:** Prepare anteriormente el CD-ROM de instalación de Windows ya que puede que se le pida que lo introduzca durante el proceso de instalación.

#### **Paso 1: Instalación del controlador / utilidad**

- 1. Introduzca el CD de instalación del software en la unidad CD-ROM. No conecte la cámara al PC.
- 2. El programa de instalación se iniciará automáticamente. Si no lo hace, haga doble clic en el icono Mi PC del escritorio, abra la unidad de CD-ROM y haga clic en el icono "Setup.exe" del directorio raíz del CD-ROM de instalación.
- 3. Siga las instrucciones en pantalla. Todo el software necesario se instalará automáticamente. Se instalarán los controladores y la utilidad que permiten a la cámara "hablar" con el equipo mediante el cable USB.

#### **Paso 2: Instalación del controlador de la cámara PC / Lector de tarjeta**

- 1. Para instalar los controladores necesarios para el modo del Lector de tarjeta y el modo de cámara PC, establezca primero el modo operativo correspondiente a esa función. Por ejemplo, coloque el Interruptor de modo en el modo Película para instalar esos controladores y en cualquier otro modo para instalar los controladores del Lector de tarjeta.
- 2. Conecte el terminal USB pequeño del cable a la cámara como se muestra.

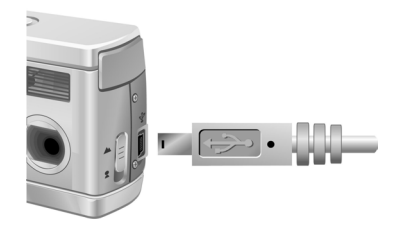

 $\overline{a}$ 

3. Conecte el extremo grande del cable USB en una conexión vacía USB del PC. Para localizar los zócalos USB del equipo, busque el icono USB <del>...</del>

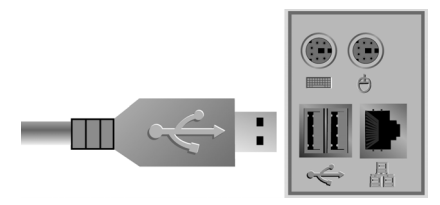

- 4. El asistente de Windows para agregar Hardware Windows, detectará la cámara y le conducirá a través de los procedimientos de instalación.
- 5. Esta operación sólo es necesario realizarla una vez para cada modo (Cámara de PC y Lector de tarjeta).

**NOTA:** Antes de utilizar la cámara y el software por primera vez, deberá reiniciar el equipo. Recuerde que antes de descargar imágenes al PC, deberá conectar la cámara al equipo mediante el cable USB.

### Realización de la conexión

La cámara dispone de dos modos cuando la conecte al PC:

- 1. Lector de tarieta
- 2. Cámara de PC

El modo Lector de tarjeta le permite utilizar la cámara como un dispositivo de almacenamiento estándar para copiar, eliminar y mover archivos desde y hacia la cámara como una unidad de disco normal.

El modo Cámara de PC le permite utilizarla como una cámara de vídeo de PC estándar, para teleconferencias, seguridad, videoteléfono, etc.

Tanto el modo Lector de tarjeta como el modo PC sólo pueden utilizarse una vez que haya conectado la cámara al PC con el cable USB suministrado.

### Copia de fotografías en un PC

Cuando conecte la cámara al equipo en el modo Lector de tarjeta, la cámara digital se comportará exactamente como cualquier otra unidad de disco adjunta a su equipo. Esto hace que copiar imágenes a su disco duro sea igual de sencillo que copiar archivos desde una disquetera, unidad zip o CD-ROM.

#### **Para copiar fotografías a su equipo:**

- 1. Conecte la cámara digital al PC con el cable USB.
- 2. Encienda la cámara.
- 3. Abra el Explorador de Windows. El contenido del equipo se mostrará incluyendo todos las unidades de disco y, si la cámara está conectada apropiadamente aparecerá una unidad de disco adicional que representa la memoria de la cámara llamada "Disco extraíble".
- 4. Seleccione la unidad de cámara digital. Se enumeran las fotografías de la cámara. Seleccione las fotografías y utilice el proceso de arrastrar y soltar para trasladarlas a un directorio del disco duro de su equipo.

### Utilización del modo Cámara PC

Para utilizar la cámara como una cámara PC, debe ajustar el USB en el modo de Cámara PC en el menú de configuración y, a continuación, conectarla al equipo a través del puerto USB.

- 1. Encienda la cámara
- 2. Pulse el botón MENÚ para entrar en el sistema de menú
- 3. Utilice el botón abajo para seleccionar CONFIGURACIÓN (SETUP). A continuación, pulse el botón derecha para entrar en el menú CONFIGURACIÓN.

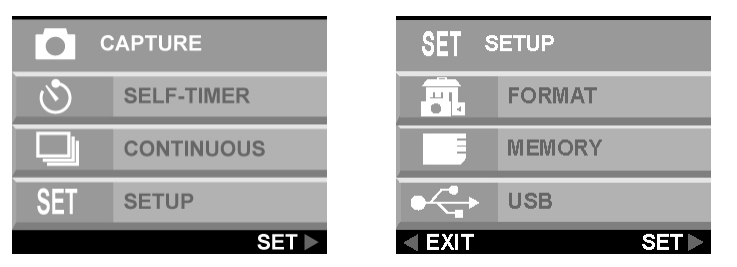

- 4. Utilice el botón abajo para seleccionar USB. A continuación, pulse el botón derecha para entrar en el menú USB.
- 5. Utilice los botones arriba y abajo para seleccionar LECTOR TARJETA (CARD READER) o CÁMARA PC (PC CAMERA).

 $\overline{a}$ 

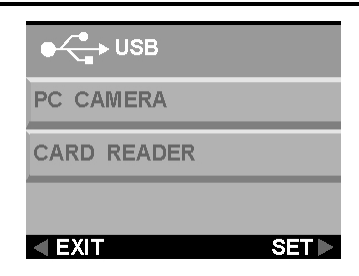

Cuando esté conectada, la cámara puede utilizarse conjuntamente con cualquier software de captura de vídeo disponible para crear sus propios películas caseros. Puede editar y distribuir los archivos de películas por Internet o guardarlos en un CD-ROM para verlos más tarde en su PC o mediante un reproductor de VCD/DVD.

El modo de cámara PC también puede utilizarse con un software de videoconferencia a tiempo real como Microsoft NetMeeting™.

**PRECAUCIÓN:** No desconecte el cable USB cuando la cámara digital esté funcionando como una cámara PC (por ejemplo, cuando la ventana de la aplicacion muestra la salida de vídeo de la cámara o cuando la aplicación está grabando un vídeo). Podrían surgir problemas inesperados.

# Capítulo 5 – Guía de modo / funcionamiento

La cámara digital dispone de tres modos de funcionamiento. Deslice el Interruptor de modo para seleccionar el modo. Este capítulo describe estos modos y su función.

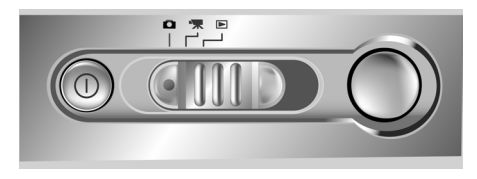

### Modo de captura

El modo de captura se utiliza para tomar fotografías fijas. Se utilizan los botones siguientes.

- **Botón Izquierda (-):** Aumenta el valor de exposición de la cámara, lo que permite más luz.
- **Botón derecha (+):** Disminuye el valor de exposición de la cámara, lo que bloquea gradualmente la luz.
- **Botón Reducir zoom/abajo (W):** Amplía el campo encuadrado por el zoom digital de la cámara de 4.0X a 1.0X en pasos de 0.2X.
- **Botón Ampliar zoom/arriba (T):** Estrecha el campo encuadrado por el zoom digital de la cámara de 1.0X a 4.0X en pasos de 0.2X.
- **Botón DISP (PANTALLA):** Se traslada cíclicamente entre la configuración de pantalla LCD siguiente: LCD, luz de fondo e información de estado activadas; LCD y luz de fondo pero sin información de estado.

### Menú FLASH

El menú Flash determina cómo se utiliza el flash.

1. Pulse el botón MENÚ para mostrar el sistema de menú

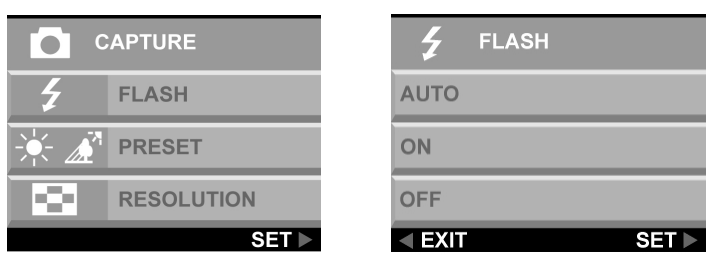

2. Utilice los botones arriba y abajo para seleccionar AUTO, ON u OFF. Pulse el botón derecha para entrar en la opción seleccionada.

**Nota:** La imagen puede aparecer sobreexpuesta cuando grabe escenas utilizando el flash forzado.

### Menú PREDEFINIDO

Este modo se selecciona en el menú de modo CAPTURA.

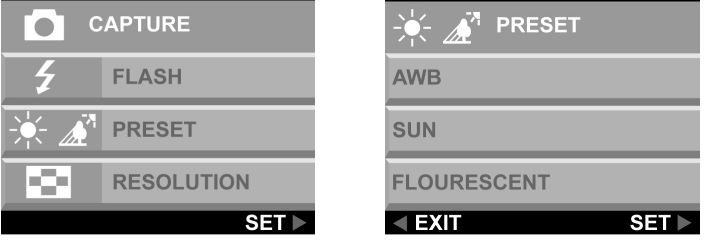

Cambie la configuración del balance de blanco predefinido para ajustar a las condiciones de luz en las que se toma la fotografía.

- **AWB**: Utilice la configuración AWB para obtener el brillo de imagen óptimo (exposición) cuando el sujeto sea mucho más brillante u oscuro que el fondo. Los valores de balance de blanco disponibles se encuentran –2.0 a +2.0 EV en pasos de 0.5 EV. Utilice los botones izquierda o derecha (-/+) para seleccionar el valor EV. El valor EV aparece en la pantalla LCD.
- **SOL**: Para realizar fotografías en exteriores o en condiciones de iluminación brillante.
- **FLUORESCENTE**: Para realizar fotografías y grabar bajo lámparas fluorescentes.
- **SOMBRA**: Para realizar fotografías en la sombra.

 $\overline{a}$ 

### RESOLUCI

Ajuste la calidad de la imagen y la resolución seleccionando Resolución en la pantalla del me´nú.

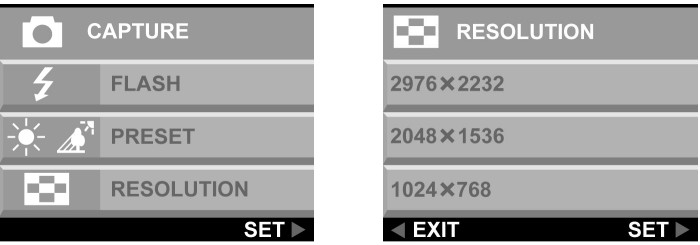

Existen cinco resoluciones de imagen diferentes disponibles:

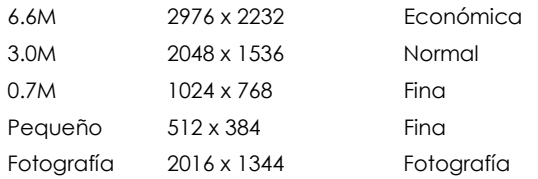

Cuanto mayor sea la calidad, más clara será la imagen, pero al mismo tiempo, el tamaño del archivo será mayor por lo que podrá almacenar menos imágenes en la memoria. Se emplea un método de interpolación de software para conseguir la máxima resolución efectiva de 6.6 megapíxeles (2976 x 2232).

#### Temporizador automático

Esta opción le da la posibilidad de tomar fotografías sin manos, como por ejemplo autorretratos o fotos de grupo.

#### **Para hacer una fotografía de un grupo**

- 1. Coloque la cámara sobre una superficie estable (como por ejemplo un trípode) y encuadre la imagen.
- 2. Pulse el botón Menú para mostrar el sistema de menú

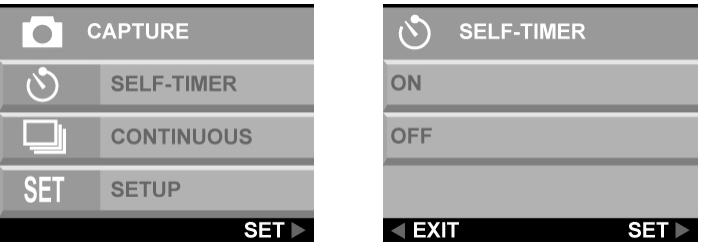

- 3. Utilice los botones arriba y abajo para seleccionar TEMPORIZADOR AUTOMÁTICO. Pulse el botón derecha para entrar en la opción seleccionada.
- 4. Utilice los botones arriba y abajo para seleccionar ACTIVAR. Pulse el botón derecha.
- 5. Pulse el botón Menú para salir de la pantalla del menú.

 $\overline{a}$ 

6. Pulse el botón del disparador. Comienza inmediatamente el retraso de 10 segundos. Cuando termine el retraso, la cámara tomará la fotografía.

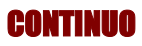

Utilice la configuración continua para tomar tres imágenes consecutivas.

#### **Para configurar un disparo continuo**

1. Pulse el botón MENÚ para mostrar los menús.

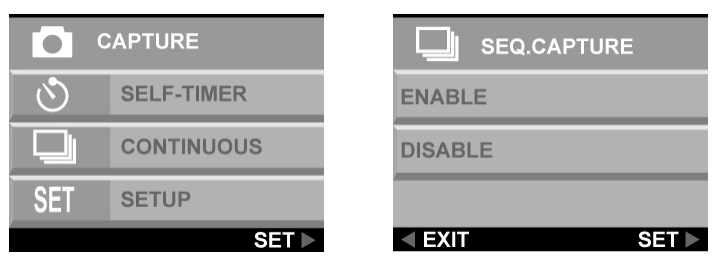

- 2. Utilice los botones arriba y abajo para seleccionar CONTINUO. Pulse el botón derecha para seleccionar la opción.
- 3. Utilice los botones arriba y abajo para seleccionar ACTIVAR. Pulse el botón derecha para seleccionar la opción.
- 4. Pulse el botón MENÚ para salir de la pantalla del menú.

### Modo Película

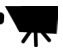

Movie mode allows you record movie clips to your camera's on-board memory or flash card.

#### **Para grabar un vídeo clip**

- 1. Gire el Interruptor de modo a la configuración de modo de Película.
- 2. Encuadre su fotografía, después de encenderse la pantalla LCD de su cámara.
- 3. Pulse el botón del Disparador para comenzar a grabar. La cámara sigue grabando hasta que la memoria esté llena o hasta que vuelva a pulsarse el botón del disparador.

### Zoom digital

El zoom digital puede ajustarse de 1.0X a 4.0X en pasos de 0.2X antes de grabar un clip de vídeo.

Mientras se graba una película, pulse los botones izquierda o derecha. Para aclarar u oscurecer la película.

 $\overline{a}$ 

### Enfoque

En el lateral izquierdo de la cámara encontrará un interruptor para enfocar el objetivo. Seleccione el modo de enfoque deslizando el interruptor de enfoque.

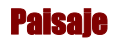

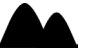

Este enfoque está optimizado para tomar imágenes de paisajes, con el enfoque de la lente distribuido universalmente para englobarlo todo dentro del encuadre.

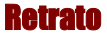

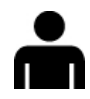

Este valor preestablecido está optimizado para tomar "planos medios" de personas, enfocándose más en el centro del encuadre que en las áreas periféricas.

Este enfoque optimiza la cámara para tomar primeros planos de objetos a una distancia de 60 cm a 130 cm de la cámara. Los primeros planos tomado en el modo Retrato dan mejores resultados que las fotografías de primeros planos tomadas en el modo Paisaje.

### Modo Reproducción

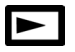

El modo Reproducción se utiliza para ver fotografías almacenadas en la memoria en placa de la cámara digital o en la tarjeta de memoria flash. Para ver las fotografías, deslice el interruptor de Modo al modo Reproducción. (Pulse el botón DISP para encender la pantalla LCD).

#### **Funciones del botón de modo de reproducción:**

- **Botón Izquierda (-):** Se desplaza hasta la fotografía anterior.
- **Botón derecha (+):** Se desplaza hasta la siguiente fotografía.
- **Botón DISP (PANTALLA):** Se traslada cíclicamente entre la configuración de pantalla LCD siguiente: LCD, luz de fondo e información de estado activadas; LCD y luz de fondo pero sin información de estado.
- **Botón Ampliar zoom/arriba (T):** En el modo Reproducción, los botones Ampliar zoom aumentan la imagen mostrada en la pantalla LCD de 1.0X a 4.0X en pasos de 0.5X.
- **Botón Reducir zoom/abajo (W):** En el modo de Reproducción, el botón Reducir zoom cambia la pantalla al modo Miniatura.

**Nota:** La función de zoom digital no funcionará en el modo Económico de 6.6 M (2976 X 2232).

 $\overline{a}$ 

### DPOF

DPOF significa "Formato de orden para impresión digital" y se refiere a un formato utilizado para grabar las especificaciones de impresión de las imágenes tomadas utilizando una cámara digital en un medio, como por ejemplo una Tarjeta flash.

- 1. Pulse los botones izquierda o derecha para mostrar la imagen para que desea especificar una configuración DPOF.
- 2. Pulse el botón MENÚ y utilice el botón abajo para seleccionar el menú DPOF. Seleccione ACTIVAR y pulse el botón derecha para seleccionar la configuración.

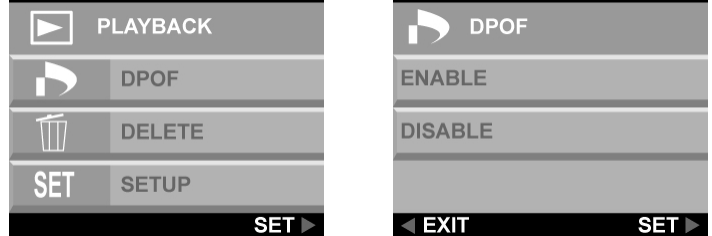

3. Pulse el botón MENÚ para salir del menú. Aparece un icono DPOF en la pantalla LCD.

#### Borrar

- 1. Pulse los botones izquierda o derecha para mostrar la imagen que desea borrar.
- 2. Pulse el botón MENÚ para entrar en el sistema de menú
- 3. Utilice los botones arriba O abajo para seleccionar ELIMINAR. Pulse el botón derecha para entrar en el menú.

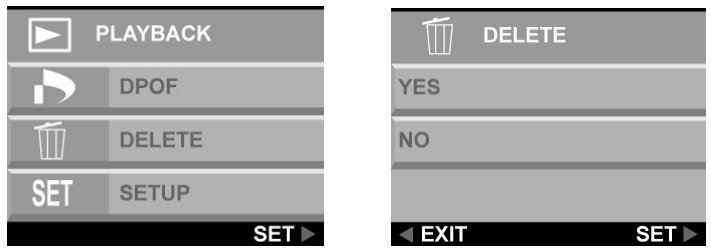

- 4. Utilice los botones arriba y abajo para seleccionar **SÍ** o **NO**. Pulse el botón derecha para confirmar la selección.
- 5. Pulse el botón MENÚ para salir de los menús.
- 6. Repita los pasos del 1 al 5 para borrar otras imágenes.

### Menú Configuración

 $\overline{a}$ 

El menú Configuración configura la cámara. Siga estas instrucciones para utilizar el menú Configuración.

- 1. Pulse el botón MENÚ.
- 2. Utilice el botón abajo (W) para seleccionar **SETUP** (CONFIG.), a continuación, pulse el botón derecha para entrar en el menú SETUP (CONFIG.). Aparece el menú Configuración.

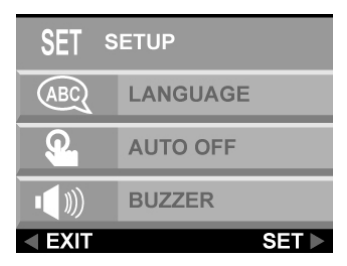

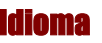

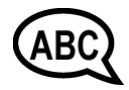

La cámara digital puede mostrar texto en los siguientes idiomas: Inglés, francés, español, alemán, italiano, neerlandés, chino y japonés.

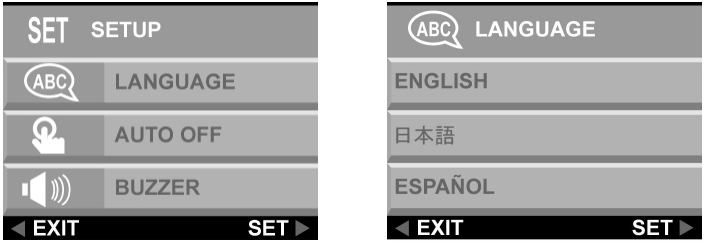

Para obtener más información sobre la configuración del idioma predeterminado, consulte la página 15.

### **utomático**

 $\overline{a}$ 

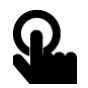

Puede determinar si la cámara digital se apaga automáticamente después de un período de inactividad.

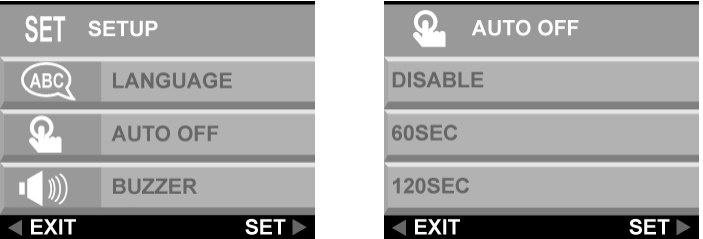

**DESACTIVAR:** La cámara permanece encendida hasta que se apague de forma manual.

**60 SEG.:** La cámara se apaga si no se utiliza durante 60 segundos.

**120 SEG.:** La cámara se apaga si no se utiliza durante 120 segundos.

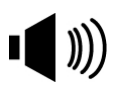

Cuando esta función está conectada, la cámara emite un pitido cuando se pulsa un botón.

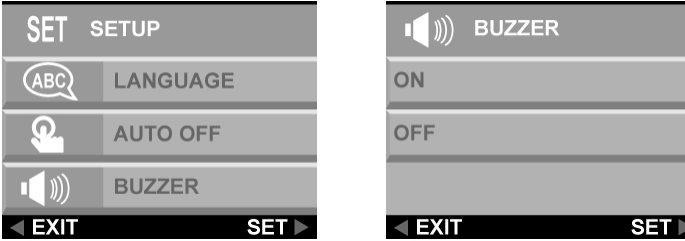

Timbre

Para activar los pitidos, seleccione la opción **TIMBRE** del menú Configuración. Seleccione **ON** y pulse el botón derecha para confirmar la selección.

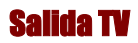

 $\overline{a}$ 

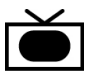

Cuando conecta la cámara a un televisor con el cable de vídeo incluido, tiene la opción de elegir un formato de transmisión compatible con el del televisor. Esto le permite grabar imágenes de vídeo enviadas al televisor con un vídeo.

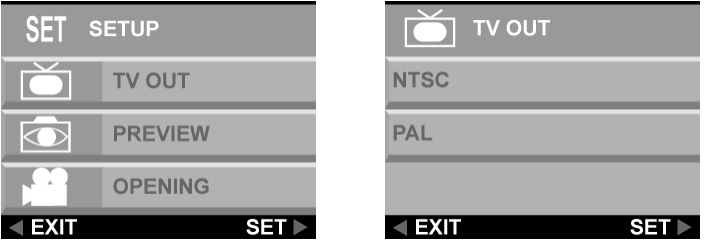

Seleccione la opción **SALIDA TV** del menú

**CONFIGURACIÓN** y, a continuación, elija **NTSC** o **PAL**, según su hardware y la región donde se encuentre. Pulse el botón derecha para confirmar su elección.

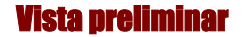

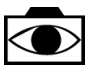

Tras la realización de una fotografía, puede decidir si desea obtener una vista preliminar de la imagen antes de guardarla.

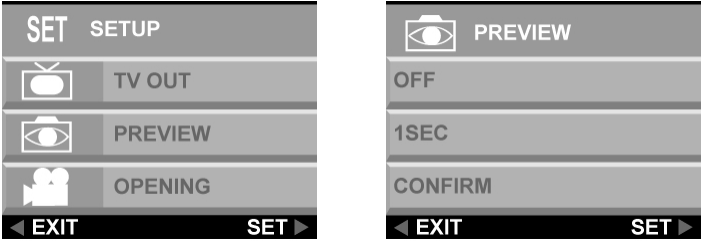

**Apagado:** Guarde la imagen sin confirmación.

**1 SEG.:** La imagen aparece en la pantalla LCD durante un segundo antes de guardarse.

**CONFIRMAR:** Aparece un mensaje de confirmación en la pantalla LCD antes de guardarse la imagen.

### Apertura

 $\overline{a}$ 

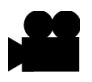

También puede elegir mostrar una pantalla de inicio cuando la cámara se encienda.

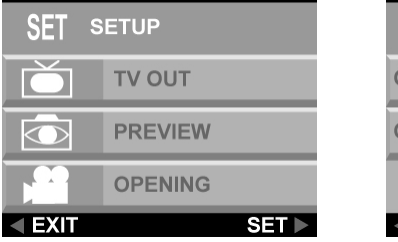

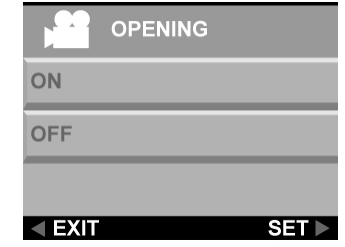

Para activar o desactivar la pantalla de inicio, desplácese hacia abajo a la opción APERTURA (OPENING), pulse el botón derecha seleccione SÍ o NO y pulse el botón derecha para confirmarlo. Pulse el botón MENÚ para salir del menú.

### DPOF

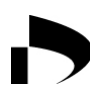

DPOF (Formato de orden para impresión digital) es un sistema que permite a las cámaras digitales definir qué imágenes capturadas se van a imprimir en los dispositivos de impresión compatibles. En su nivel más simple, el sistema guarda un conjunto de archivos de texto en un directorio especial en una tarjeta de almacenamiento de la cámara digital. Estos archivos definen las imágenes que se van a imprimir, cuántas copias de cada imagen y si se va a incluir alguna información sobre la imagen. Se implementa usualmente a través de una opción de menú en la cámara digital.

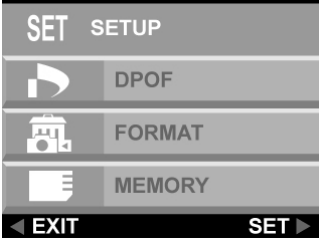

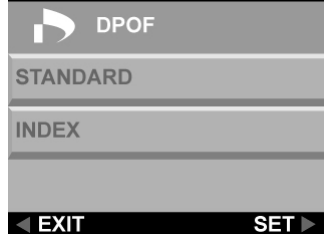

Existen dos opciones DPOF.

**ESTÁNDAR:** Resultado estándar en el dispositivo de impresión.

**ÍNDICE:** Todas las imágenes se imprimen en una lista con estilo de miniaturas para permitir que los usuarios seleccionen las fotografías que deseen.

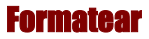

 $\overline{a}$ 

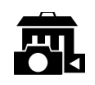

Esta opción borra y vuelve a formatear completamente el dispositivo de almacenamiento. Funciona de forma similar al formateo de una unidad de disco duro de PC. Aunque el Formateo lleva más tiempo que Eliminar, asegúrese de formatear su dispositivo de almacenamiento de vez en cuando para asegurar que la tarjeta continúa funcionando de forma óptima.

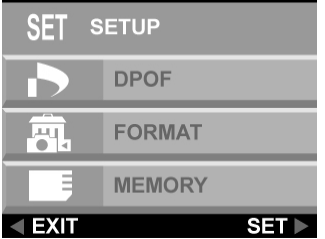

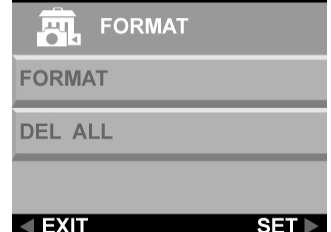

#### Tipo de memoria

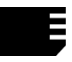

Puede elegir si desea almacenar fotografías en la memoria (interna) en placa o en la tarjeta flash. Siga estas instrucciones para ajustar el medio de almacenamiento predeterminado.

- 1. Encienda la cámara.
- 2. Pulse el botón **MENÚ** para mostrar el sistema de menú.

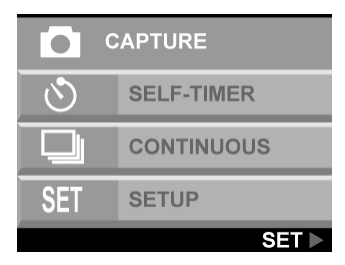

- 3. Utilice el botón abajo para seleccionar **SETUP** (CONFIG.), a continuación, pulse el botón derecha para entrar en el menú SETUP (CONFIG.).
- 4. Utilice el botón abajo para seleccionar **MEMORIA** y pulse el botón derecha.

megapix'<sub>se</sub>

 $\overline{a}$ 

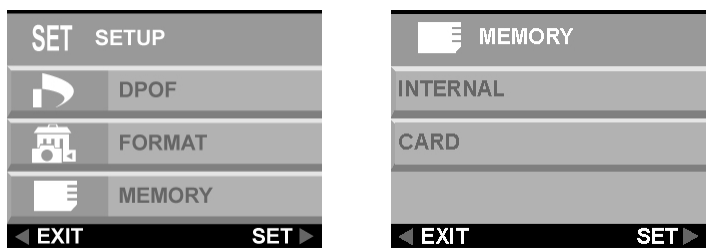

- 5. Utilice los botones arriba y abajo para seleccionar **INTERNO** o **TARJETA**. Pulse el botón derecha para confirmar la selección.
- 6. Pulse el botón Menú para salir.

#### USB

La cámara digital puede utilizarse con cualquier vídeo disponible de forma comercial como una vídeo cámara. Conéctelo simplemente a su PC con el cable USB suministrador, seleccione la cámara PC en el menú de configuración.

# Capítulo 6 – Utilización de la pantalla LCD

Los iconos de la pantalla LCD muestran el estado de la configuración de la cámara y las funciones tales como la calidad, proporción de zoom y el número de imágenes. Estos iconos se muestran en cada uno de los modos de cámara excepto en el modo Configuración. Este capítulo describe los iconos de la pantalla LCD y su sianificado.

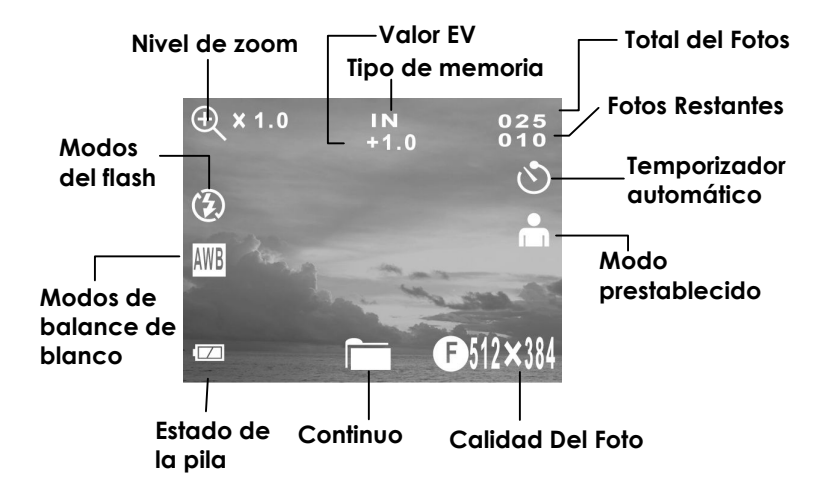

#### **Modo de captura**

### **Modo Película**

 $\overline{a}$ 

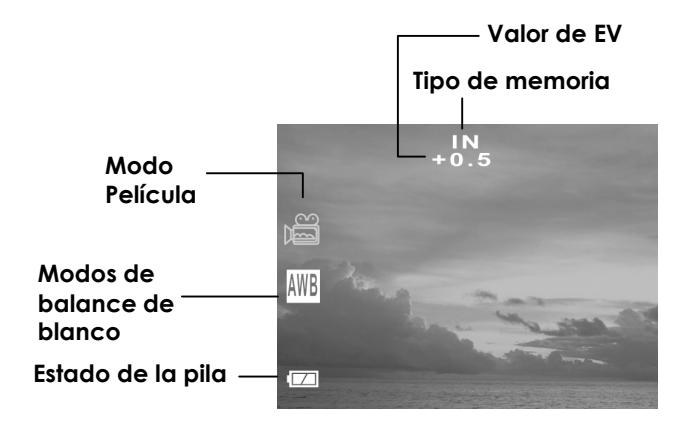

#### **Modo Reproducción**

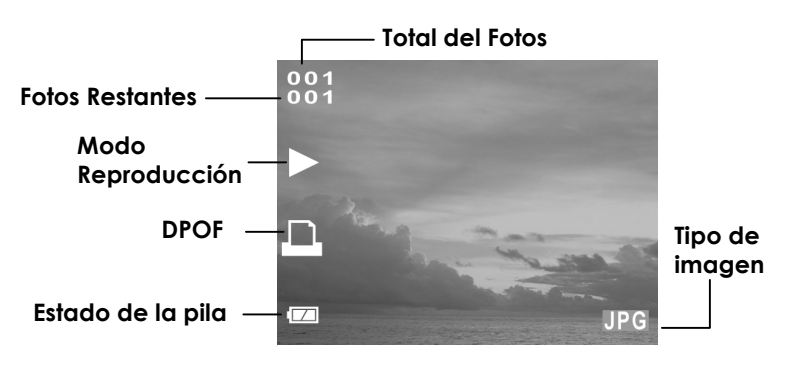

megapik°<sub>66</sub>

### Descripciones de los iconos LCD

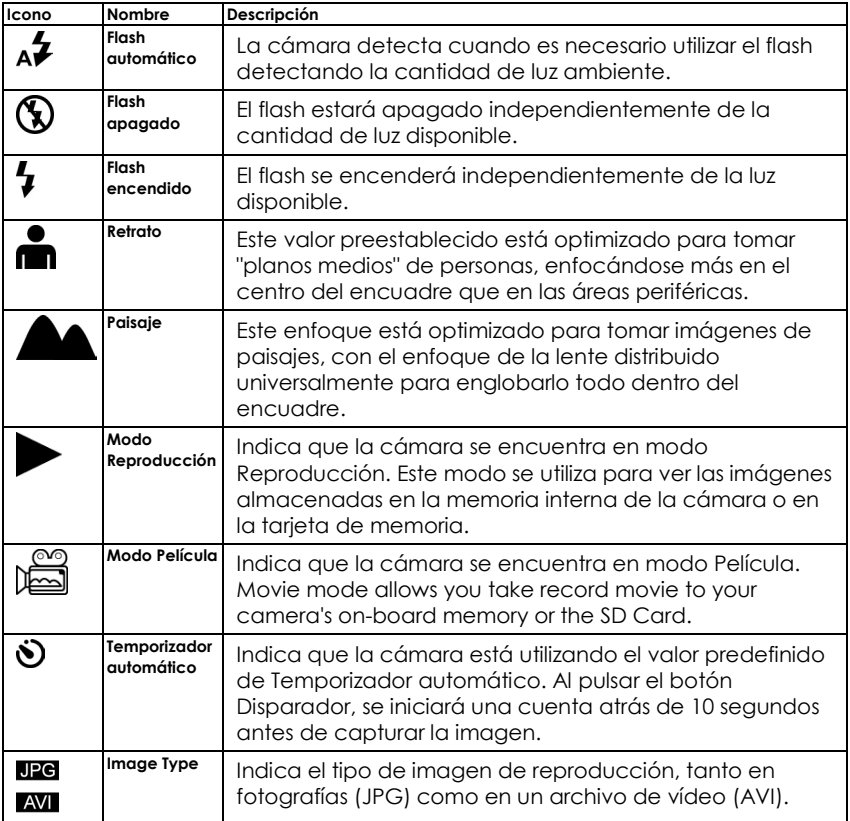

### megapix'<sub>66</sub>

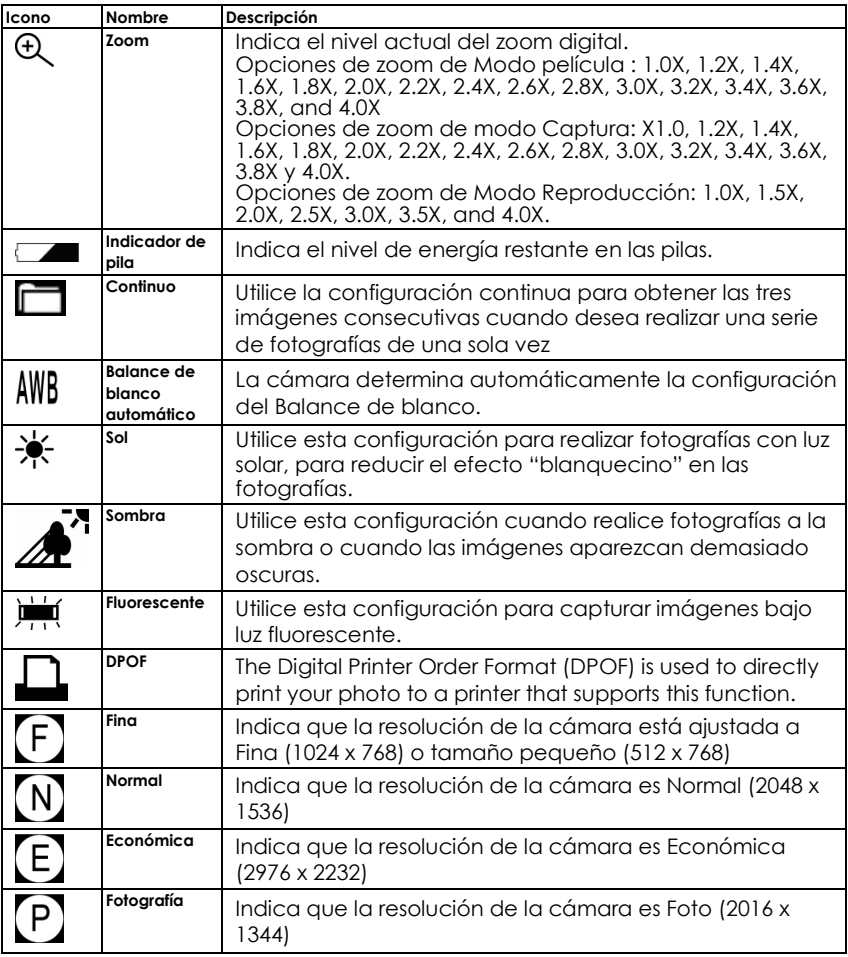

## Apéndice 1 – Guía de funciones de los botones

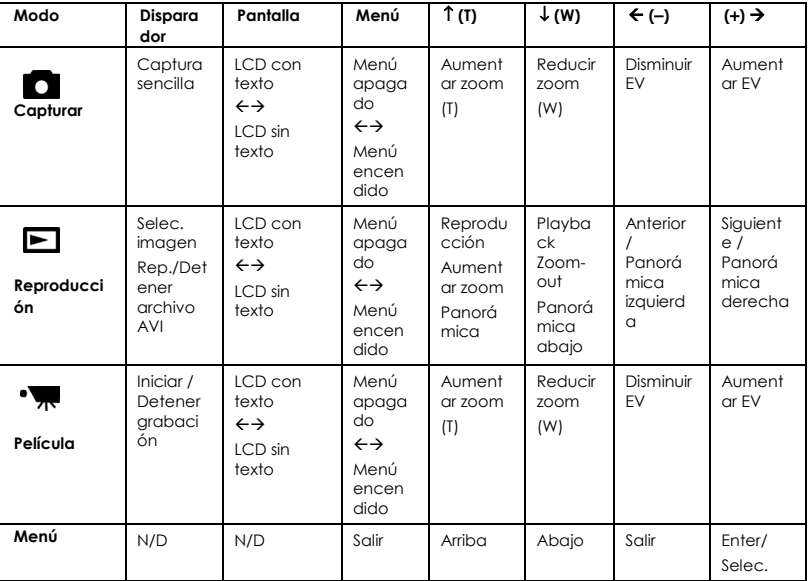

# Apéndice 2 – Especificaciones

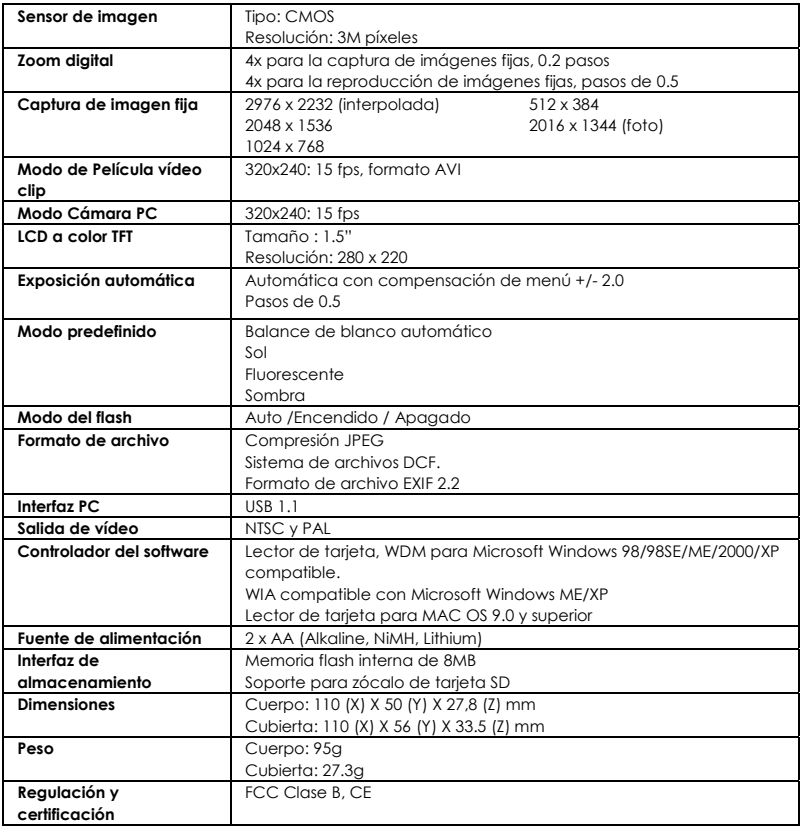

# Apéndice 3 – Guía para la resolución de problemas

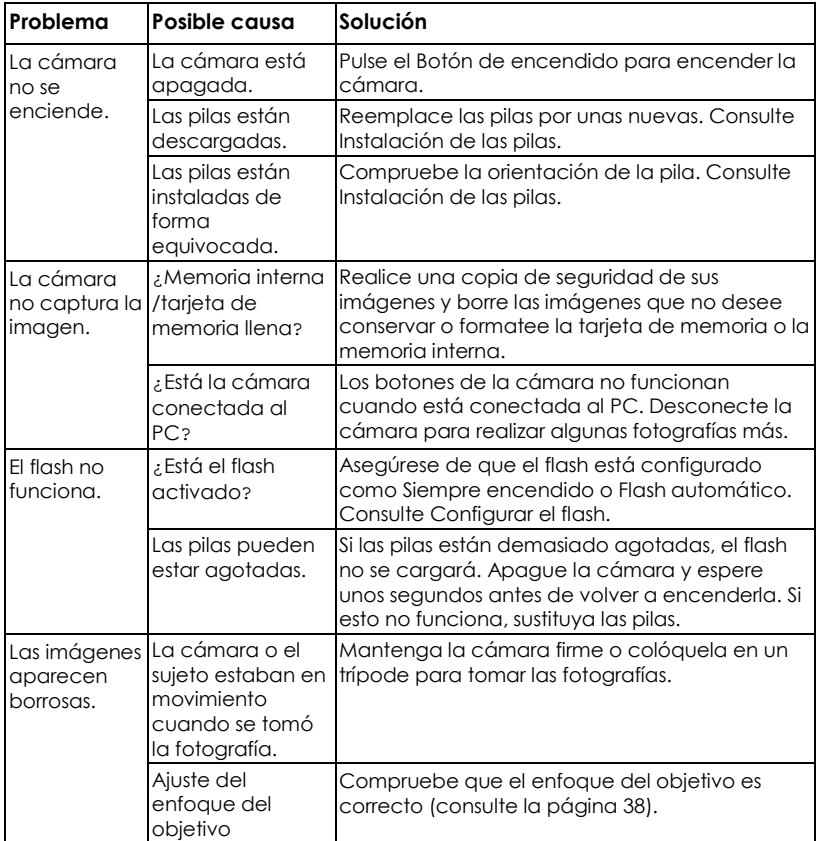

### megapiik"<sub>66</sub>

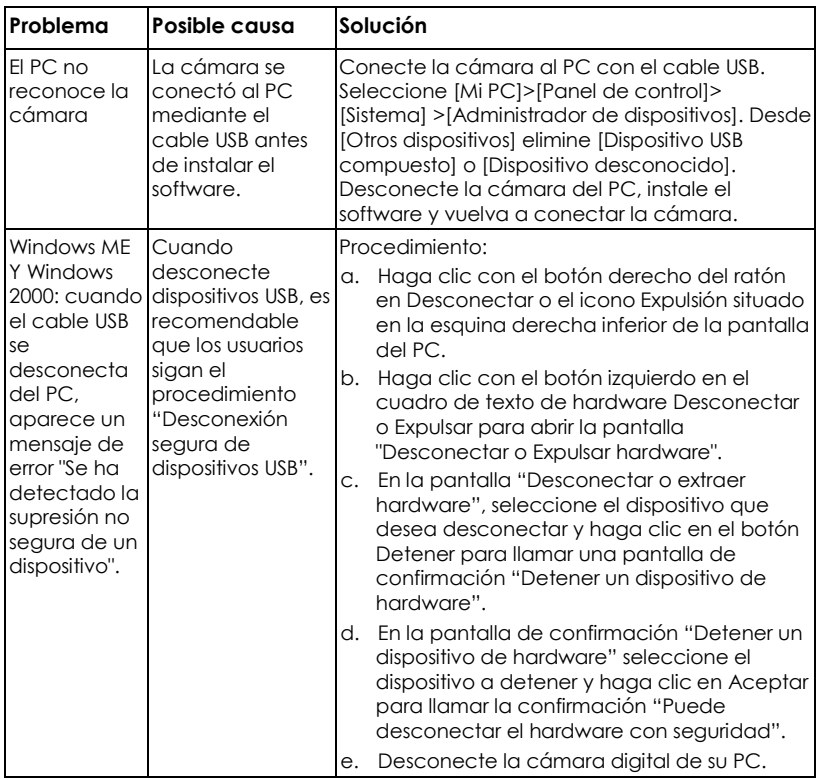

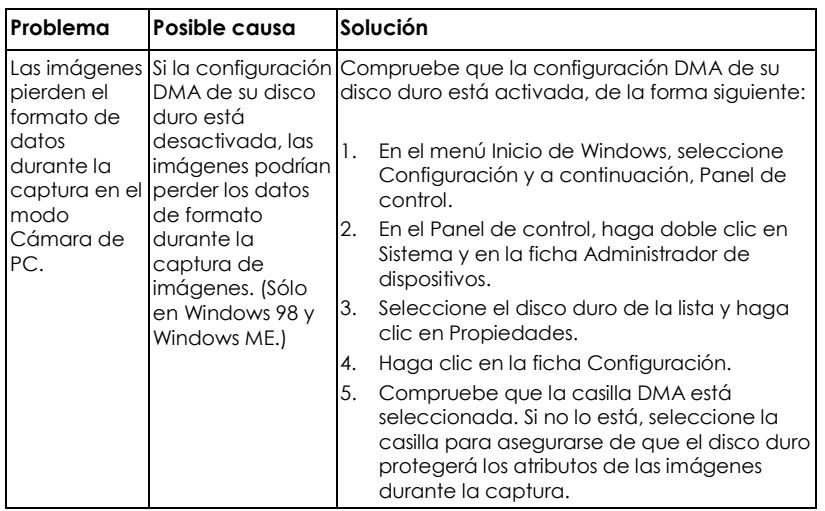